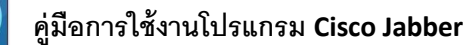

*1.การ Login เข้าโปรแกรม*

*2.รายชื่อผู้ติดต่อ (Contact)*

*3.รายชื่อโปรด (Favorites)*

*4.การส่งข้อความสนทนา (Chat)*

*5.ข้อมูลการโทร(Recent)*

*6.ปุ่ มโทรศัพท์ (Keypad)*

*และการโทรออก*

*7.การตั้งค่า(Setting)*

*8.สถานะ การใช้งาน*

1.**การ Login เข้าโปรแกรม** เมื่อเข้ามาในโปรแกรมให้ใส่

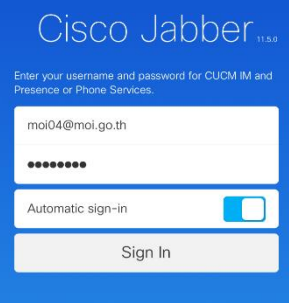

Cisco Jabber<sub>1050</sub> sername@example.com Advanced settings abab.<br>cisco

Username ตามด้วย

เช่น MOI04@moi.go.th จากนั้นกด Continue ระบบจะ ์ ค้นหาข้อมลจากนั้นจึงสามารถ

@moi.go.th

ใส่ Password

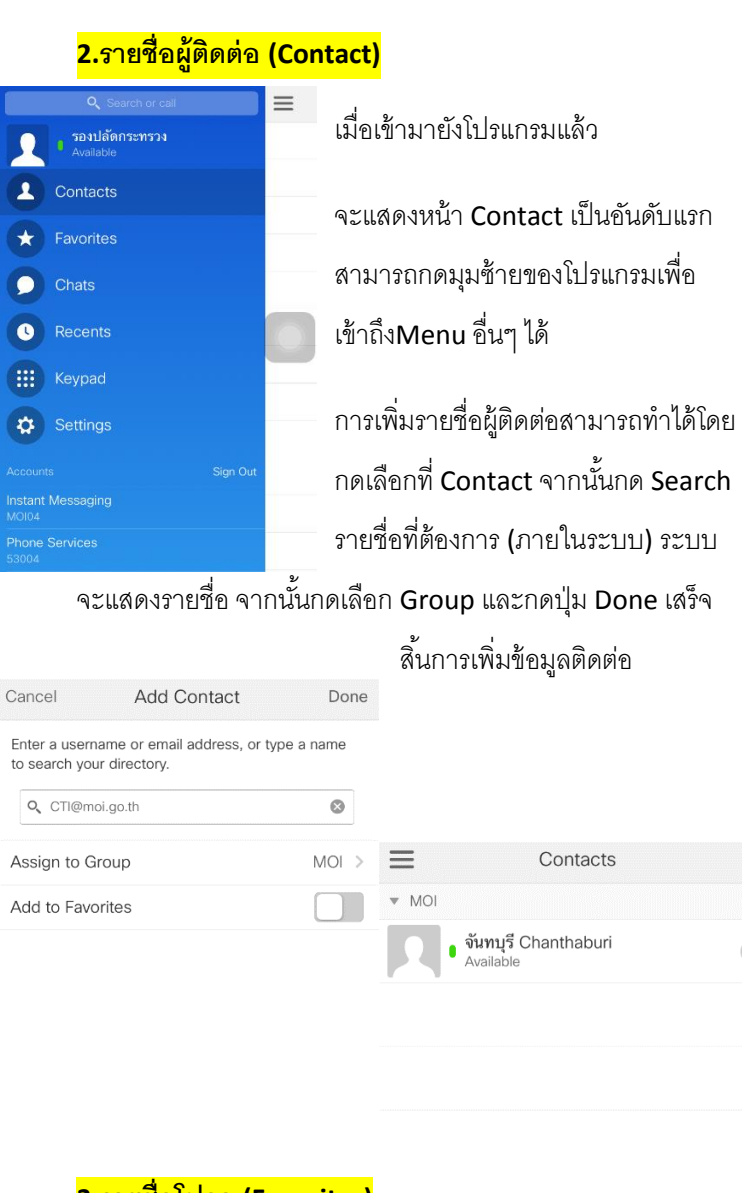

#### **3.รายชื่อโปรด (Favorites)**

เป็ นการเพิ่มรายชื่อผู้ติดต่อเพิ่มไว้ในหน้า Favorites วิธีการเพิ่ม โดยกด Searchรายชื่อที่ต้องการ (ภายในระบบ) ระบบจะแสดง รายชื่อ จากนั้นกด Checkbox เลือกหน้ารายชื่อที่ต้องการ กด Done เพื่อเสร็จสิ ้นการเพิ่มรายชื่อในรายการ Favorites

#### **4.การส่งข้อความสนทนา (Chat)**

 $+$ 

 $\bullet$ 

ระบบสามารถส่งข้อความไปยังผู้ติดต่ออื่นๆ ได้โดยกด Search รายชื่อที่ต้องการ (ภายในระบบ) ระบบจะแสดงรายชื่อ

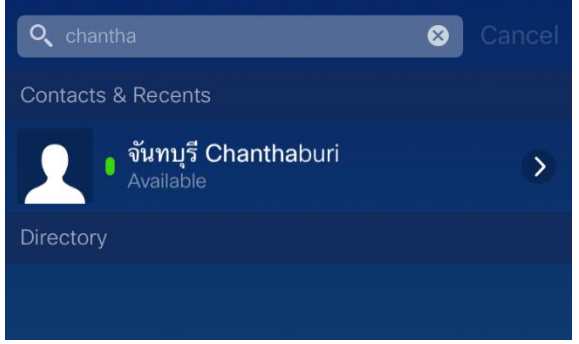

# จากนั้นกดเลือกที่รายชื่อที่ต้องการ และพิมพ์ข้อความหากันได้ทันที

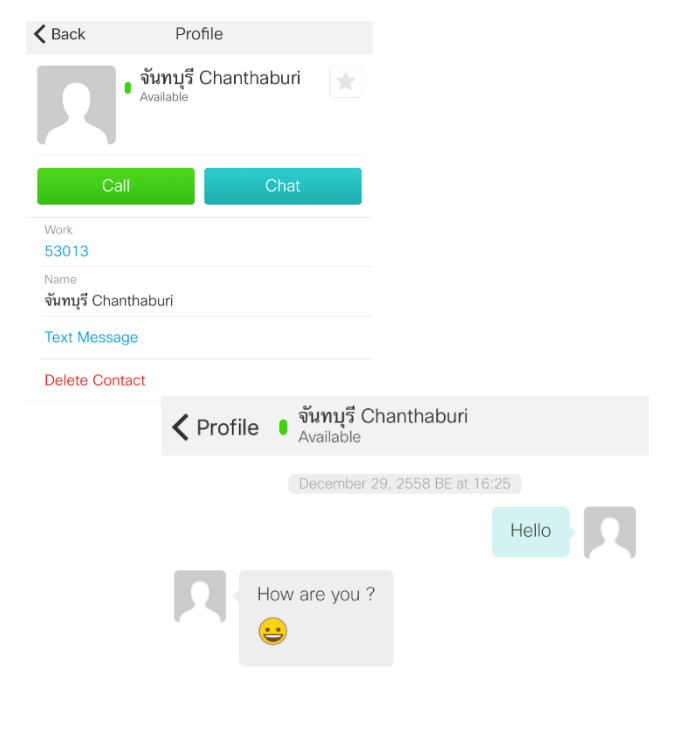

obob

#### **5.ข้อมูลการโทร(Recent)**

้ ระบบสามารถดูข้อมูลการโทรย้อนหลังได้โดยจะแสดงข้อมูลทั้ง เบอร์ที่โทรเข้า และออก รวมถึงสายที่ไม่ได้รับ

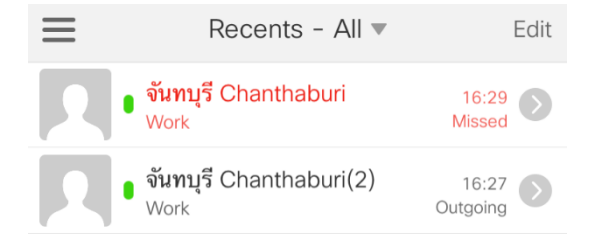

# **6.ปุ่ มโทรศัพท์ (Keypad)**

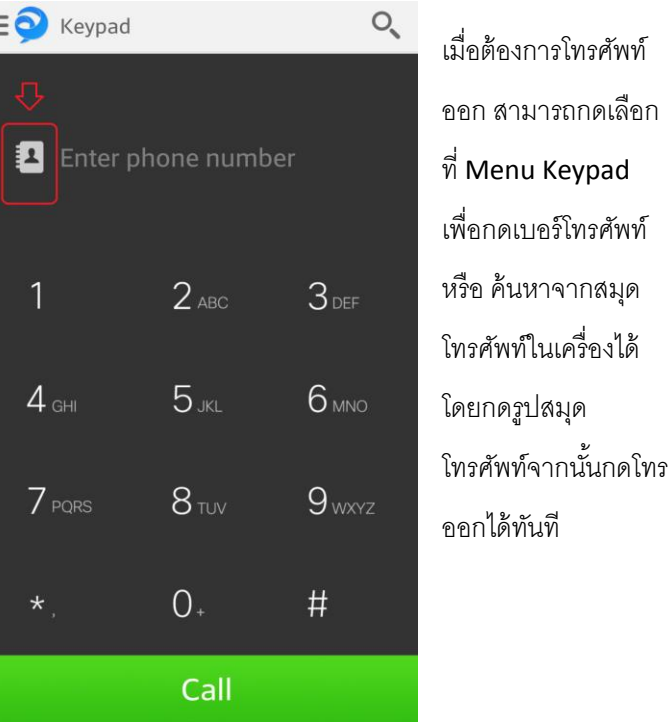

## **7.การตั้งค่า (Setting)**

่ ในหน้าการตั้งค่าจะเป็นการตั้งค่าการใช้งานต่างๆ ของระบบแบ่ง ้ ออกเป็น การตั้งทั่วไปเช่น เปิดปิดเสียง เปิดปิดการสั่น และอื่นๆ ้ ส่วนต่อมาจะเป็นการตั้งค่าเสียงและวิดีโอ และด้านล่างสุดจะเป็น ี สถานะ การเชื่อมต่อของระบบ ว่าพร้อมใช้งานทั้งในส่วนของการ

้ส่งข้อความ แ

 $\odot$  Sounds

Send Chats

Receive Chats

**Receive Calls** 

(O Vibrate

Send Chats

**Receive Chats** 

**Receive Calls** 

**Receive Requests** 

**Receive Requests** 

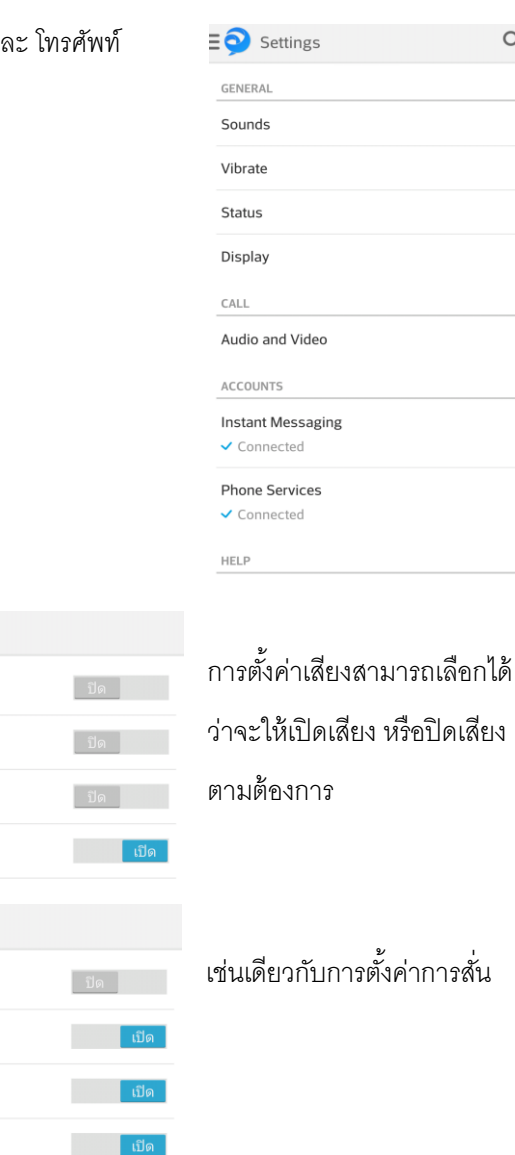

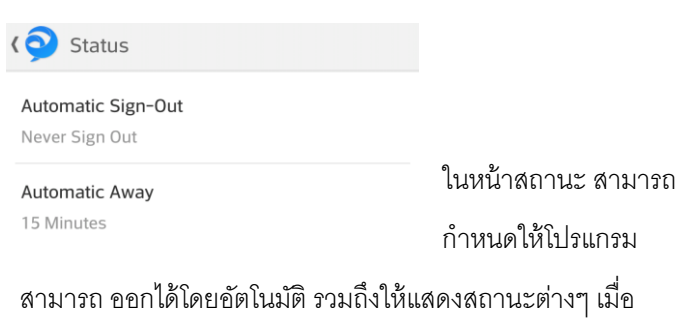

เวลาผ่านไปตามต้องการ

 $Q_{\rm c}$ 

### **8.สถานะ การใช้งาน**

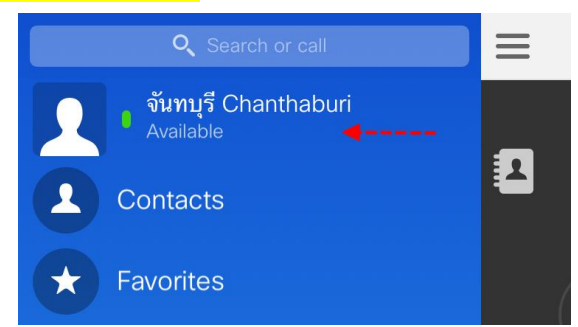

โปรแกรมสามารถตั ้งสถานะได้โดยกดตรงชื่อผู้ใช้งาน เลือกได้ระหว่าง Available, Away และ Do not Disturb โดย เมื่อเลือกอย่างหลังนี้ผู้ใช้รายอื่นโทรมา โปรแกรมจะไม่แสดงว่ามี สายเข้า

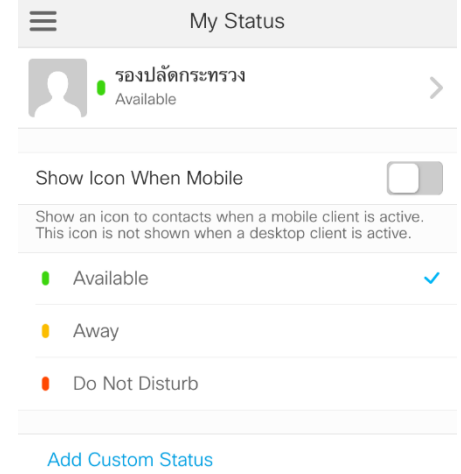

**\*\*\* การตั้งค่าและตรวจสอบสถานะก่อนการใช้งาน \*\*\***

-หลังจาก Login ครั้งแรกหรือมีการ Reset เพื่อเปลี่ยน Account ต้องท าการเปิ ดฟังก์ชั่นวีดีโอผ่านระบบ 3G ก่อน

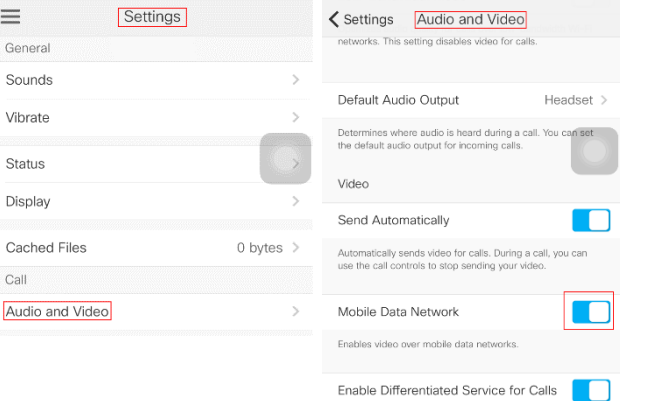

-ฟังก์ชั่น Instant Messaging และ Phone Services ต้องไม่มี error ฟ้อง ถ้ายังมีการฟ้อง error อยู่ให้ทำการ Logout และทำ การ **Login** เข้าใช้งานใหม่อีกครั้ง

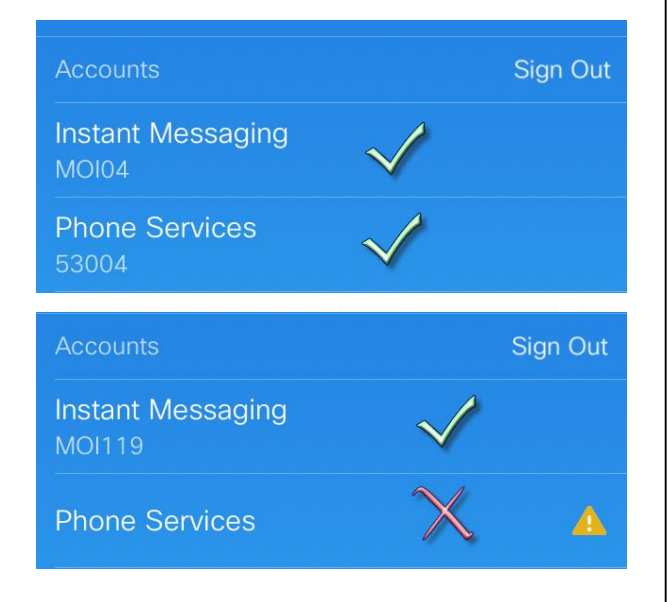